# **Clock** Lesson 6

#### **Description**

Hide the status bar to make the app feel "full screen," and support all device orientations.

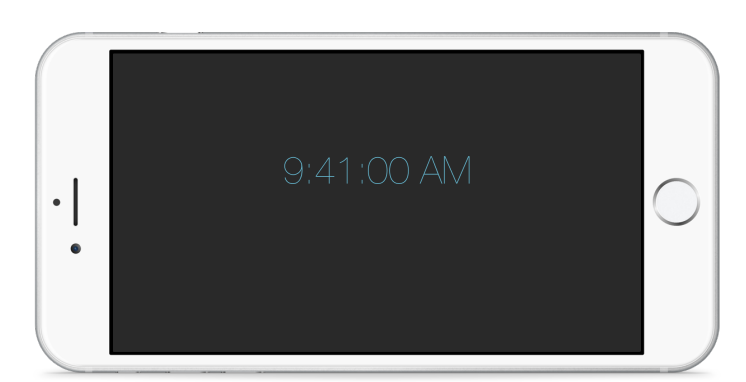

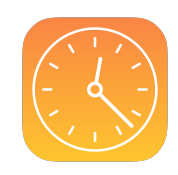

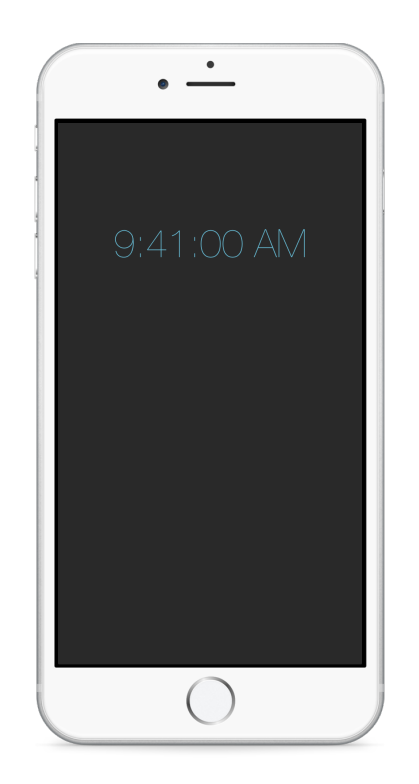

## Learning Outcomes

- Assess iOS best practices and app design requirements.
- Employ project configuration and controller methods to handle interface orientations.

# Vocabulary

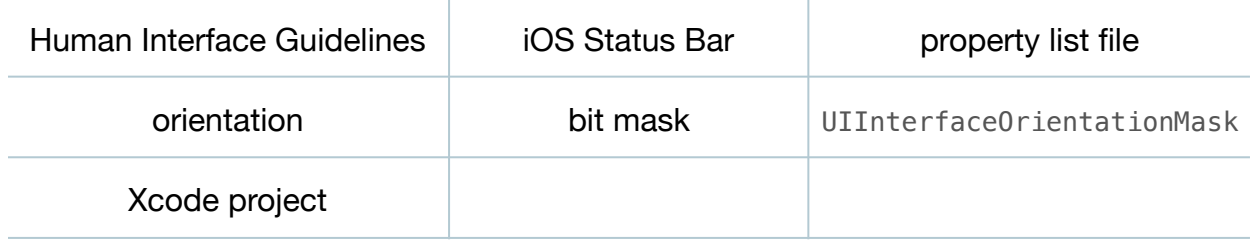

#### **Materials**

• **Clock Lesson 6** Xcode project

## **Opening**

How can we get our app to display correctly when the device is rotated?

### Agenda

- Explain how the iOS Human Interface Guidelines, or "HIG," describes best practices for consistent, high quality user experience.
- Discuss the best practice of not hiding the iOS status bar, but making the design decision to hide the status bar for this app in order to remove the redundancy of the status bar's time display.
- Explain how an individual view controller can override a prefersStatusBarHidden method, and how the status bar can be disabled application-wide through configuration instead of code.
- Using the Project Navigator (**⌘1**), select **Info.plist**, add a new Boolean item called Status bar is initially hidden and assign it the value YES. Add a second Boolean item called View controller-based status bar appearance and assign it the value NO.

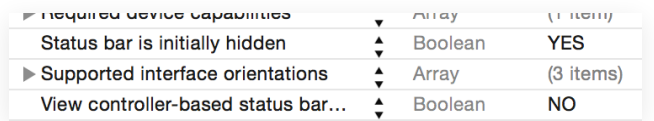

- Explain the significance of an app's main property list file for configuration.
- Run the app (**⌘R**), and observe how the status bar is now hidden.
- With the app still running in the Simulator, use the *Hardware* menu (or **⌘→** and **⌘←**) to rotate the device, and observe how the interface does not change when in the upside down orientation.
- Discuss the need to change the orientation of the interface when the device orientation changes.
- Using the Xcode Documentation and API Reference (**⇧⌘0**), explore the UIViewController class reference and the supportedInterfaceOrientations method.
- Express the controller's support of multiple orientations by overriding the supportedInterfaceOrientations method.

override func supportedInterfaceOrientations() -> UIInterfaceOrientationMask { return UIInterfaceOrientationMask.All }

- Using the Xcode Documentation and API Reference (**⇧⌘0**), search the documentation for UIInterfaceOrientationMask and observe the static properties declared in the structure.
- Explain how supported orientations in an iOS app are represented as bit masks.
- Using the Project Navigator (**⌘1**), select the **Clock** project, observe the Device Orientation configuration, and ensure that the Upside Down orientation is checked.
- Explain how the project configuration setting describes the possible orientations supported throughout an entire app, while view controllers override supportedInterfaceOrientations to indicate which of the possible orientations they support.
- Run the app (**⌘R**) and use the Simulator's Hardware menu (or **⌘→** and **⌘←**) to rotate the device.

# **Closing**

What other features might we implement to improve our simple clock?

#### Modifications and Extensions

- Make the colons blink every second.
- Make the text bigger when the device is in landscape orientation.
- Analyze and critique the accuracy of the displayed time and improve it.

#### **Resources**

[iOS Human Interface Guidelines: The Status Bar https://developer.apple.com/library/](https://developer.apple.com/library/ios/documentation/UserExperience/Conceptual/MobileHIG/Bars.html) ios/documentation/UserExperience/Conceptual/MobileHIG/Bars.html

Information Property List Key Reference: About Information Property List Files [https://developer.apple.com/library/ios/documentation/General/Reference/](https://developer.apple.com/library/ios/documentation/General/Reference/InfoPlistKeyReference/Articles/AboutInformationPropertyListFiles.html) InfoPlistKeyReference/Articles/AboutInformationPropertyListFiles.html

[Information Property List Key Reference: iOS Keys https://developer.apple.com/](https://developer.apple.com/library/ios/documentation/General/Reference/InfoPlistKeyReference/Articles/iPhoneOSKeys.html) library/ios/documentation/General/Reference/InfoPlistKeyReference/Articles/ iPhoneOSKeys.html

[Start Developing iOS Apps Today: Finding Information https://developer.apple.com/](https://developer.apple.com/library/ios/referencelibrary/GettingStarted/RoadMapiOS/FindingInformation.html) library/ios/referencelibrary/GettingStarted/RoadMapiOS/FindingInformation.html

[Searching Developer Documentation http://developer.apple.com/library/ios/recipes/](http://developer.apple.com/library/ios/recipes/xcode_help-documentation_organizer/SearchingDocumentation/SearchingDocumentation.html) xcode\_help-documentation\_organizer/SearchingDocumentation/ SearchingDocumentation.html

[UIViewController Class Reference https://developer.apple.com/library/ios/](https://developer.apple.com/library/ios/documentation/UIKit/Reference/UIViewController_Class/) documentation/UIKit/Reference/UIViewController\_Class/

UIApplication Class Reference: UIInterfaceOrientationMask https:// [developer.apple.com/library/ios/documentation/UIKit/Reference/UIApplication\\_Class/](https://developer.apple.com/library/ios/documentation/UIKit/Reference/UIApplication_Class/index.html#//apple_ref/c/tdef/UIInterfaceOrientationMask) index.html#//apple\_ref/c/tdef/UIInterfaceOrientationMask

View Controller Programming Guide for iOS: Supporting Multiple Interface Orientations https://developer.apple.com/library/ios/featuredarticles/ [ViewControllerPGforiPhoneOS/RespondingtoDeviceOrientationChanges/](https://developer.apple.com/library/ios/featuredarticles/ViewControllerPGforiPhoneOS/RespondingtoDeviceOrientationChanges/RespondingtoDeviceOrientationChanges.html) RespondingtoDeviceOrientationChanges.html